# **行云管家部署环境配置需求指引**

### **一、 部署服务器配置**

首先需要说明的是,行云管家所需资源极少,理论上一台普通的 4 核 8G 的虚拟机即可支 撑 100 台资产 20 路并发会话数量。但同时,行云管家支持分布式部署,以充分利用其横向扩展 能力来支撑大规模并发应用。在本文所提及的服务器,既可以指物理服务器,也可以指虚拟机, 基于成本的考虑,我们建议您全部采用 x86 架构的虚拟机,并安装 CentOS 7.4 版本的操作系统。

行云管家部署运行环境需求主要与"主机数"(即纳管资源规模)及"并发会话数"(即同时开 启的远程桌面或远程终端的数量)相关,具体关联关系如下表:

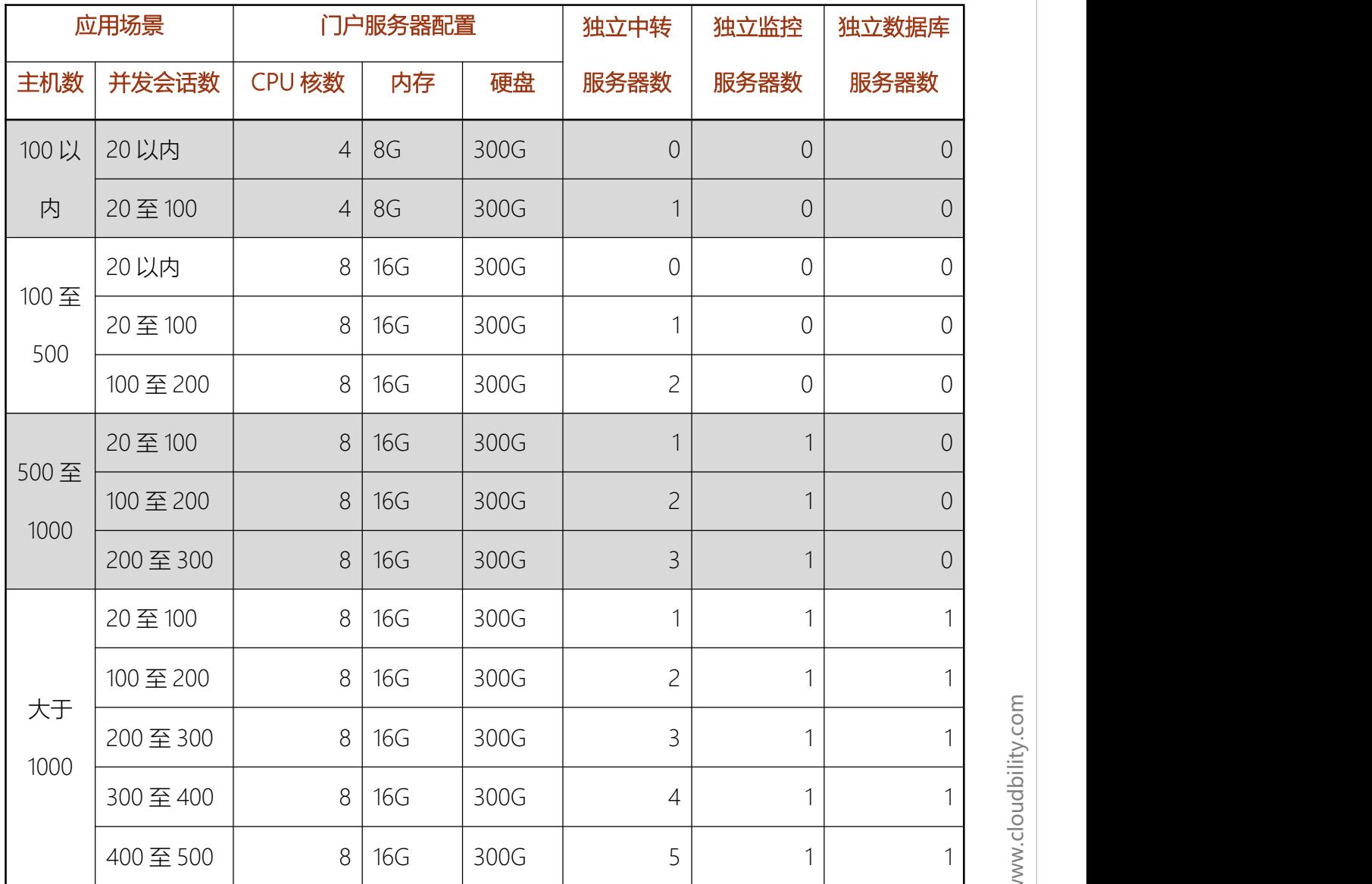

C CLOUDBILITY 行云管家

www.clo B bility.co

m

1

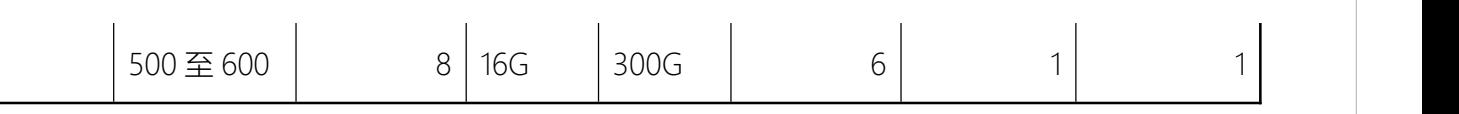

说明:

1、并发会话数是指同时打开的会话数量(如 RDP/VNC/SSH 同时打开的会话窗口数量);

2、表中的"并发会话数"以 RDP 会话为基准测算,VNC 会话占用的资源约为 RDP 会话的 2 倍, SSH 会话占用的资源约为 RDP 会话的 1/5, 换言之, 1 个 VNC 会话相当于 2 个 RDP 会话, 而 5 个 SSH 会话相当于 1 个 RDP 会话;

例如: 您的应用场景中主机数为 300 台, 预计实际使用时会同时有 20 个 RDP 并发会话、 10 个 VNC 并发会话、100 个 SSH 并发会话,则您的并发会话总数为 20 RDP 会话 + (10VNC 会话×2) + (100SSH 会话÷5) = 60, 即合计需要能支撑 60 个 RDP 并发会话的资源, 而 60 位于 "20至100"区间,因此您应该选取上表中主机数为"100至 500",并发会话数为"20至100"的服 务器配置方案。

3、表中门户服务器的硬盘空间仅为软件安装部署正常运行所需硬盘空间,审计录像所需存 储空间需依据实际使用情况决定,请参考"审计录像存储配置"一节中的描述。

4、独立中转服务器 指的是独立于门户服务器以外的用于安装行云管家中转服务的服务器, 其配置要求固定为 4 核 CPU、8G 内存、200G 硬盘空间。

5、独立监控服务器 指的是独立于门户服务器以外的用于安装行云管家监控服务的服务器, 其配置要求固定为 4 核 CPU、8G 内存、200G 硬盘空间。

6、独立数据库服务器 指的是独立于门户服务器以外的用于安装行云管家数据库服务的服 务器,其配置要求固定为 4 核 CPU、8G 内存、200G 硬盘空间。

7、表中并未穷举所有应用场景配置要求,当纳管主机数大于 1000 时,需要的配置可按以 下算法计算:

7.1、固定需要 1 台门户服务器,要求配置为:8 核 CPU、16G 内存、300G 硬盘空间;

7.2、固定需要 1 台"独立监控服务器";

7.3、固定需要 1 台"独立数据库服务器";

7.4、需要的"独立中转服务器"数量为 "并发会话数÷100"向上取整所得的数值,例如并发会 话数为 650,则 650÷100=6.5 ,6.5 向上取整就是 7,此时需要的"独立中转服务器"数量即为 7;

7.5、举例:您的应用场景中主机数为 3000,并发会话数为 980,则需要的配置为 1 台门户 服务器、1 台独立监控服务器、1 台独立数据库服务器、10 台独立中转服务器(980÷100=9.8, 9.8 向上取整为 10)。

### **二、 审计录像存储配置**

行 云 管 家 运 维 会 话 审 计 录 像 存 储 在 门 户 服 务 器 中 , 默 认 的 存 储 路 径 为 /opt/cloudbility/data ,可根据实际需要设置指定为其它路径,指定存储到公有云厂商提供的对 象存储中。

运维会话审计录像占用的存储空间大小与目标设备操作系统、分辨率、操作的频繁度、操 作行为及会话时长等有关。

根据实际使用场景测算,在行云管家中 RDP、VNC、SSH 三种类型会话审计录像占用存储 空间的平均值约为 "9.25MB/10 分钟", 即一个运维会话窗口持续执行 10 分钟时, 其产生的审计 录像将占用 9.25MB 的存储空间。行云管家中的审计录像,其占用的存储空间是与时长成正比 的,则 1 个小时的审计录像将占用 55.5MB(9.25MB×6=55.5MB)。

基于上述测算结果,可预估您的应用场景中需准备的用于存放审计录像的存储的大小。举 例: 假设公司有 4 名运维工程师, 每人每天约使用行云管家进行 2.5 个小时的运维工作, 在不 同的审计录像保留周期需求下,需要的存储空间情况如下表:

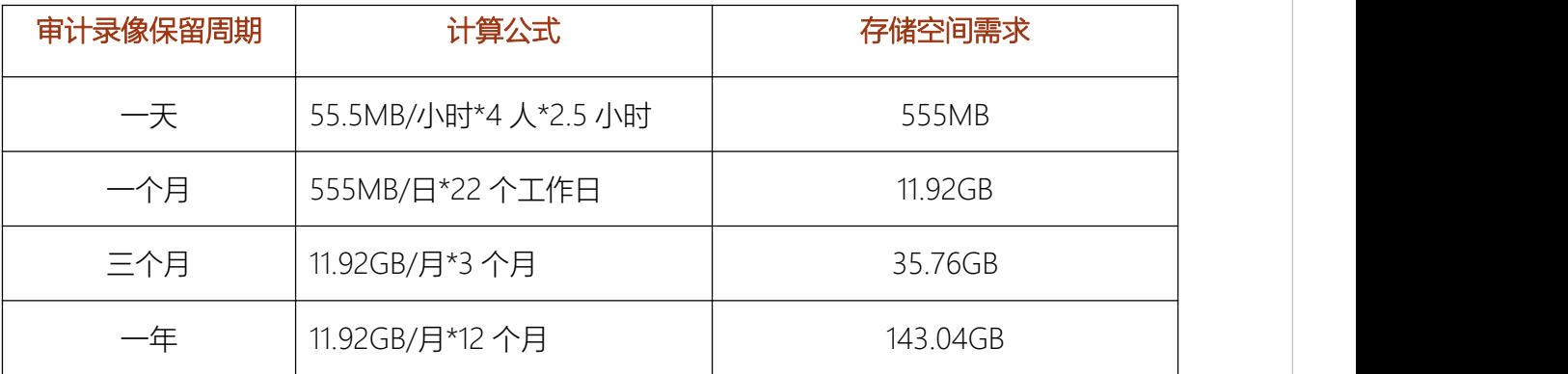

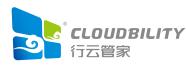

m

# **三、 网络带宽配置**

从行云管家门户(中转)服务器的角度来看,带宽占用主要与会话界面的刷新频率以及并 发会话数相关,根据实际测试结果,通常情况下其要求的带宽如下表:

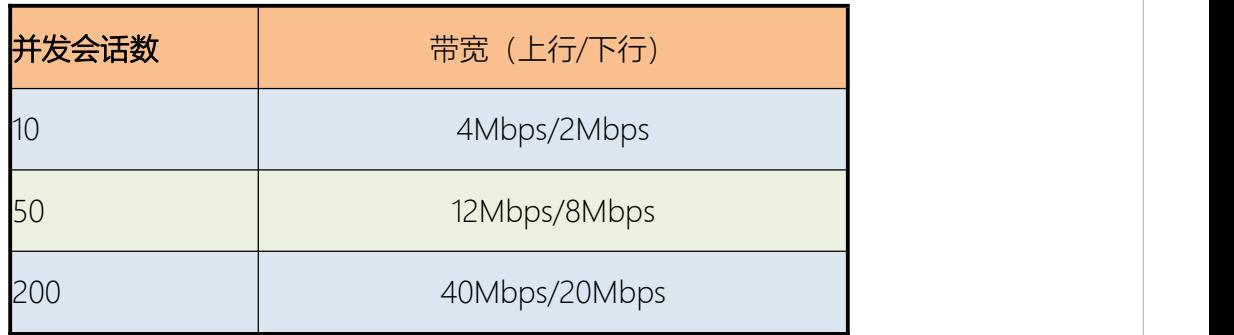

从行云管家 Proxy 服务器的角度来看, 其会与被控机和门户(中转) 服务器发送数据传输, 根据测试结果,通常情况下其要求的带宽如下表:

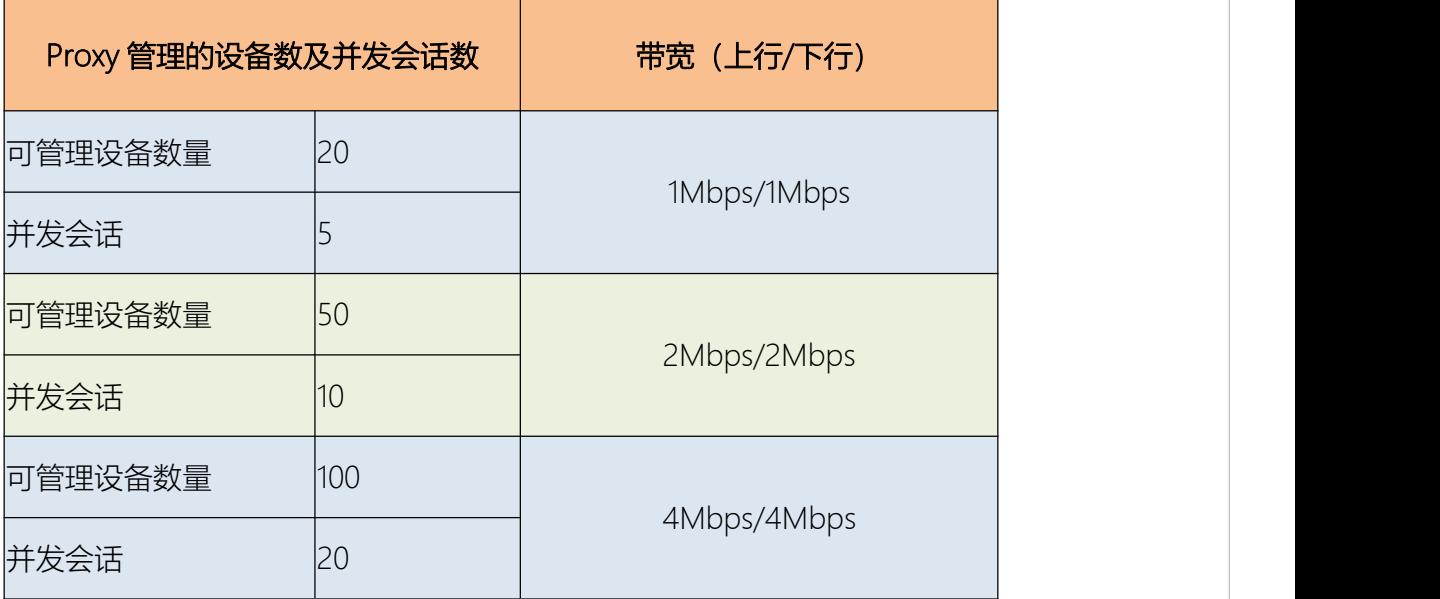

## **四、 附录一:审计录像存储占用测试**

在行云管家中分别做了 RDP、VNC 及 SSH 会话测试, 各类型会话持续执行约 10 分钟后结 束会话,待审计录像生成后,查看并采集审计录像占用的存储空间数据。

测试场景如下表:

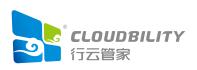

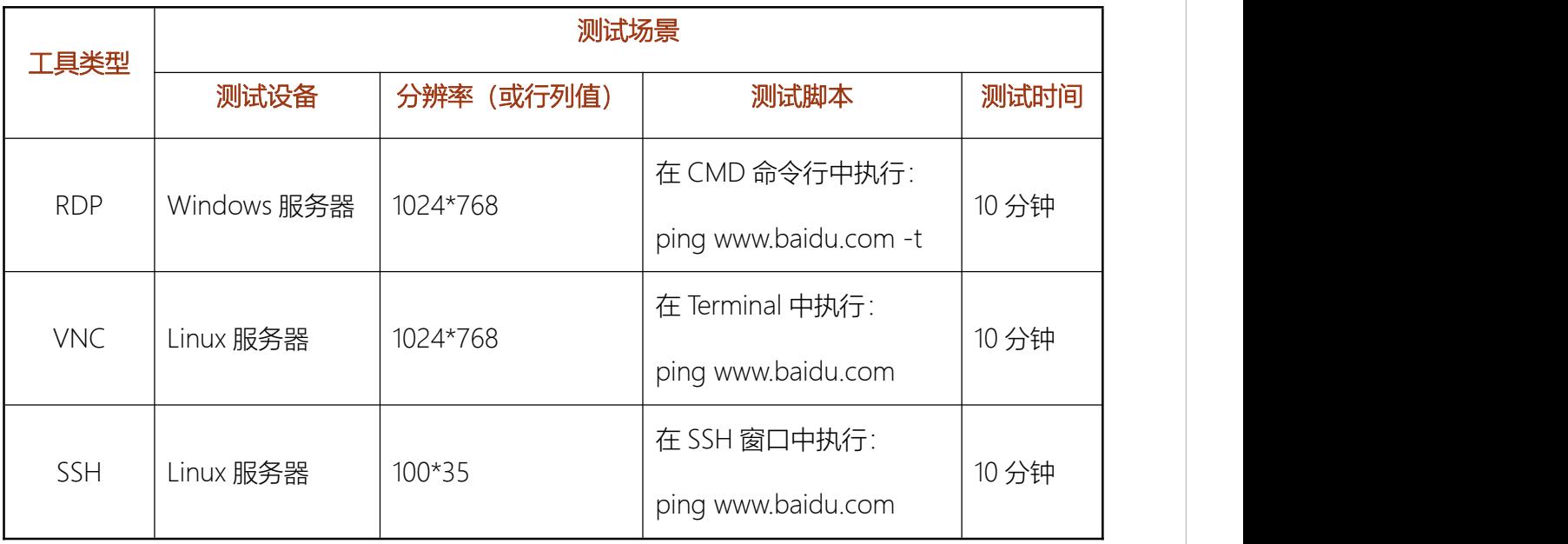

测试结果如下表:

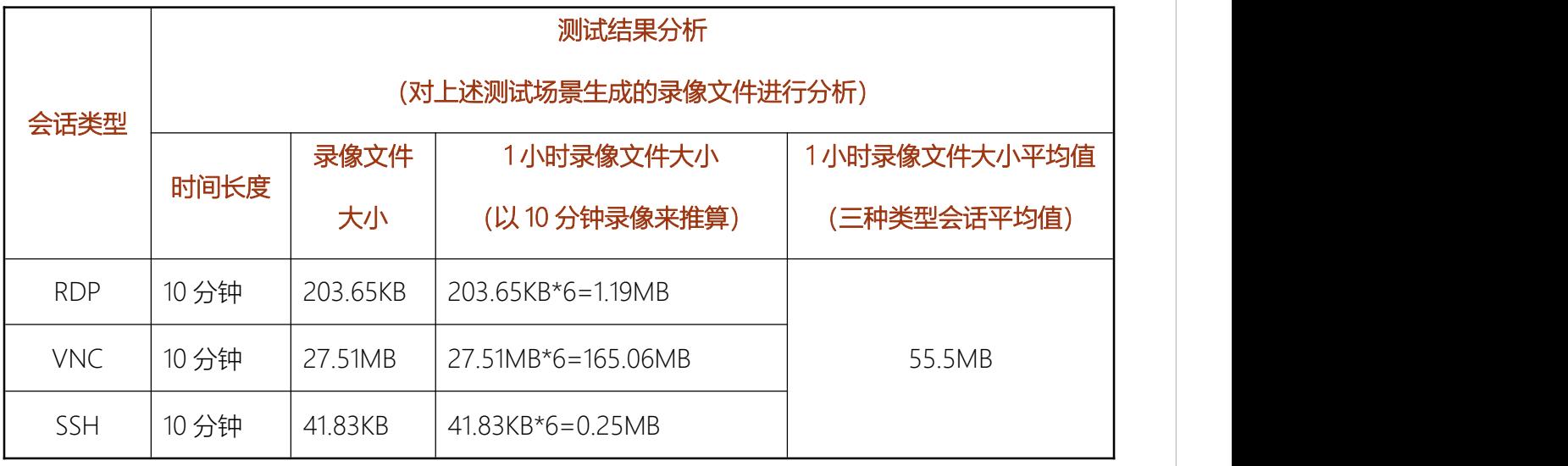

上述测试结果表明:

1、分别持续执行三种类型的运维会话 1 个小时后,审计录像占用存储空间的平均值约为 55.5MB;

2、同等时长的 VNC 类型的运维会话审计录像占用的存储空间明显多于 RDP 及 SSH 类型 的运维会话审计录像所占用的存储空间;

3、实际使用场景中,可根据实际需要的会话类型进行审计录像占用存储空间大小测算,例 如在实际应用场景中,如果 VNC 运维会话较少,则可忽略 VNC 会话而仅以 RDP 及 SSH 会话

审计录像大小来评估所需的存储空间大小。

### **五、 附录二:带宽占用测试**

#### **5.1** 测试场景

分别执行以下三种场景,获取带宽占用数据:

1、RDP 会话场景

打开 Windows 主机 RDP 会话,然后在会话中打开命令提示符(CMD),并在其中执行 ping [www.baidu.com](http://www.baidu.com) -t 命令, 整个会话持续 10 分钟, 获取带宽占用数据。

2、VNC 会话场景

打开 Linux 主机 VNC 会话,然后在会话中打开终端,并在终端中执行 ping [www.baidu.com](http://www.baidu.com) 命令,整个会话持续10分钟,获取带宽占用数据。

3、SSH 会话场景

打开 Linux 主机 SSH 会话, 然后在会话中执行 ping [www.baidu.com](http://www.baidu.com) 命令, 整个会话持续 10 分钟,获取带宽占用数据。

#### **5.2** 会话客户端

分别以 PC 浏览器、iPhone、安卓手机作为客户端, 来登录行云管家并打开会话, 做带宽 占用测试。

#### **5.3** 测试数据

记录的测试数据包括:门户服务器到浏览器的上、下行带宽占用,门户服务器到 Proxy 的 上、下行带宽占用,Proxy 到门户的上、下行带宽占用,Proxy 到被控设备的上、下行带宽占用。

测试数据记录如下表:

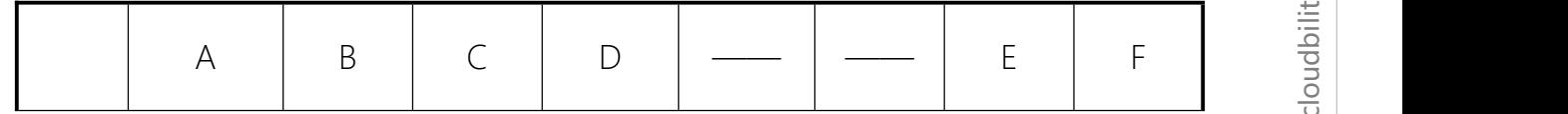

www.clo B bility.co m

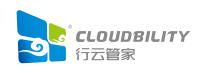

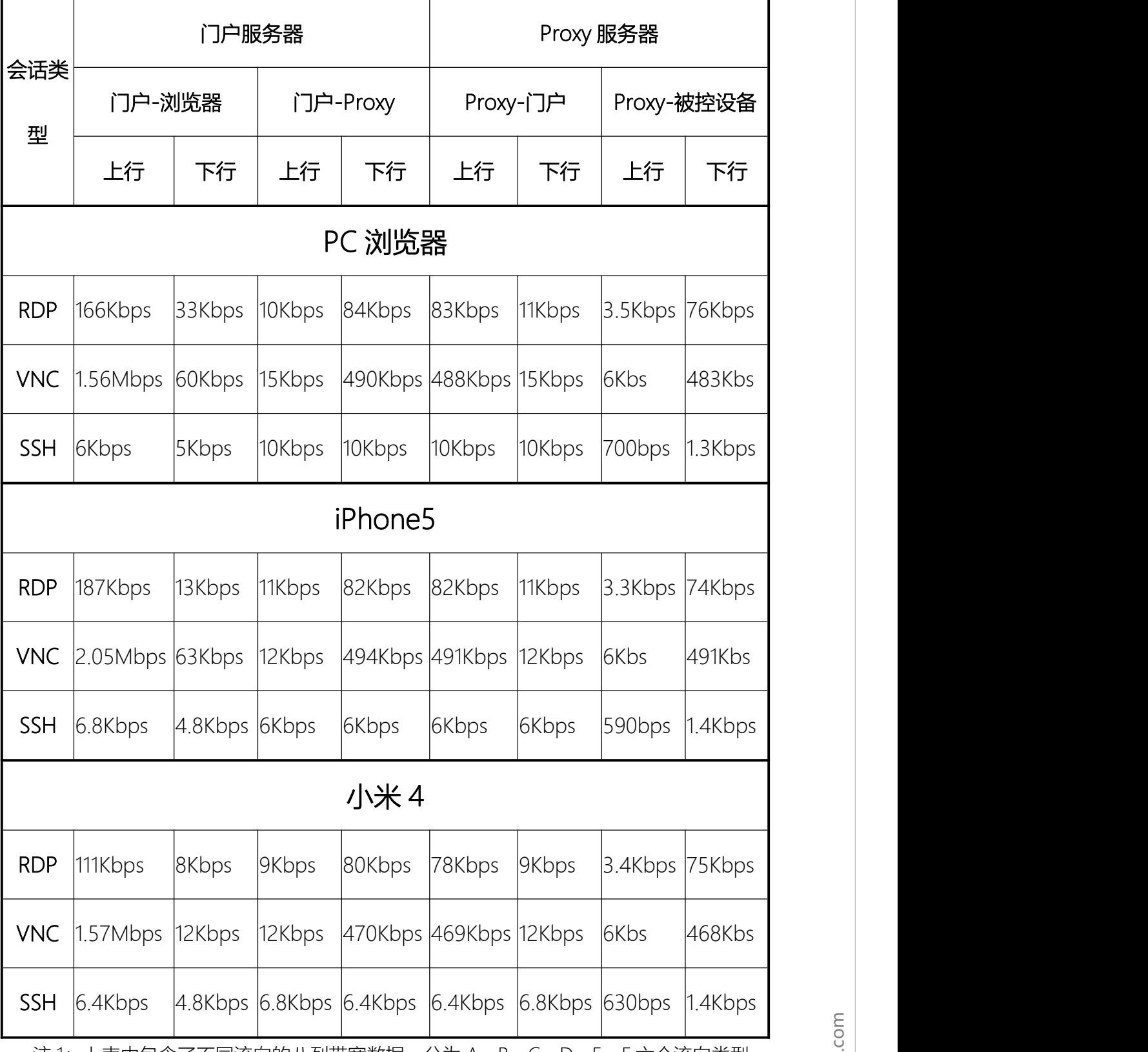

注 1: 上表中包含了不同流向的八列带宽数据,分为 A、B、C、D、E、F 六个流向类型

(其中"Proxy-门户"的上、下行带宽对应于"门户-Proxy"的下、上行带宽)

注 2: 下图中以图示箭头配合流向类型, 标注了各个带宽数据与数据流向的对应关系

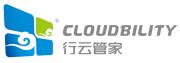

ww

B

m

w.clo

bility.co

例如:"门户-浏览器"的上行带宽即对应于图中的 A 处箭头所示数据流向带宽

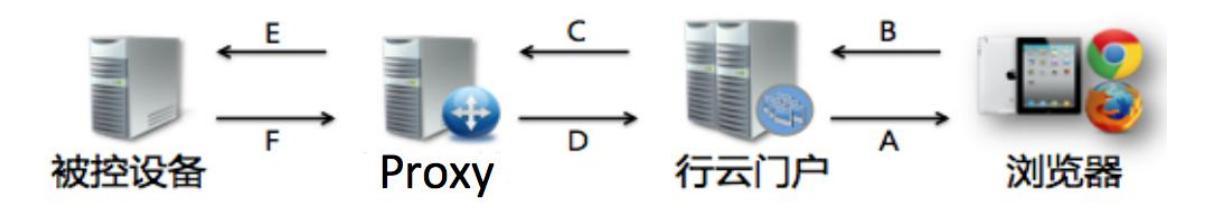

m

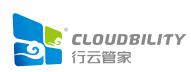